# Formas de utilización de R y uso de EMACS + ESS

F. Tusell\*

Curso 2.005-2.006

# **Índice**

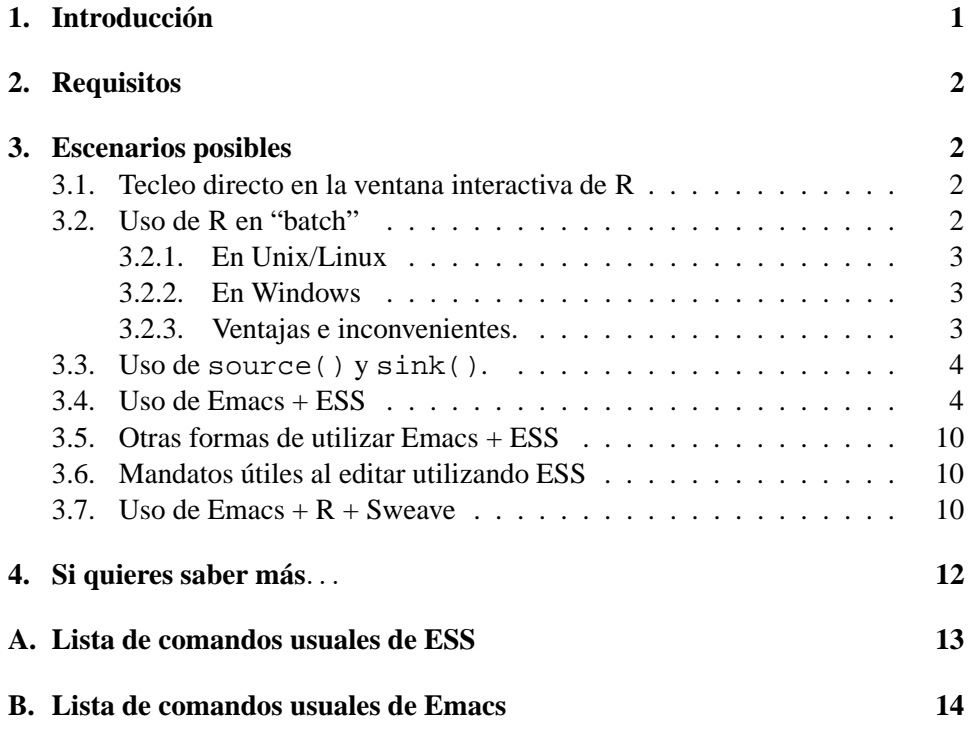

## **1. Introducción**

R puede ser utilizado con bastante comodidad en forma interactiva. Comandos erróneos pueden ser reinvocados, corregidos y reejecutados. Sin embargo, a medida que el volumen del trabajo crece y, sobre todo, cuando queremos una transcripción

<sup>\*</sup>Actualización del día 18 de octubre de 2005. La última versión de este documento, posiblemente más reciente, puede obtenerse de http://www.et.bs.ehu.es/˜etptupaf

"limpia" y editada del mismo (por ejemplo, para documentar un informe o una tarea de clase), el modo simple interactivo que ofrece R se torna insuficiente.

Emacs es un editor extremadamente potente y adaptable que, entre otras cosas, puede servir como interface a R. Su uso es la opción recomendada, aunque en lo que sigue se mencionan otras que pueden ser de utilidad en diferentes situaciones.

### **2. Requisitos**

Se presupone una instalación correcta y funcionando de R, Emacs y el "addon" de Emacs llamado ESS (Emacs Speaks Statistics)<sup>1</sup>. Los tres componentes han sido integrados y pueden instalarse con mínimo esfuerzo sobre Windows 9x/NT/XP utilizando el CD ROM repartido a los alumnos de **Estadística: Modelos Lineales** y **Estadística: Análisis Multivariante**. Los mismos componentes son completamente "standard" en Unix/Linux y forman parte de bastantes distribuciones.

### **3. Escenarios posibles**

### **3.1. Tecleo directo en la ventana interactiva de R**

Es el escenario más elemental y simple. Abrimos una sesión<sup>2</sup> de R y tecleamos los mandatos deseados.

Si deseamos una transcripción de la sesión, marcamos con el ratón la parte deseada y la cortamos y pegamos en, por ejemplo, un documento Word (en Windows) o un fichero de texto ordinario o de un procesador de texto en Unix/Linux.

Los *objetos* que creemos persisten de una sesión a otra (si los salvamos), pero *la información acerca de cómo se crearon, no.*

#### **3.2. Uso de R en "batch"**

El "batch" o proceso por lotes consiste en someter a un programa un conjunto de instrucciones para ser ejecutadas secuencialmente. Era el modo de trabajo único en los albores de la informática. En general, es ventajoso poder trabajar interactivamente, viendo el resultado de ejecutar una instrucción antes de emitir la siguiente.

No obstante, procesos ya depurados pueden ventajosamente ejecutarse en "batch", sin intervención del usuario, que no tiene que actuar ni esperar (si el proceso es muy

 $1$ Las recomendaciones que siguen han sido probadas en Windows XP Professional Edition con R versión 2.0.0 y ESS versión 5.2.3 y en Linux (Debian 3.1 sobre Pentium) con R versión 1.9.1 y ESS versión 5.2.2, sin diferencias aparentes. Versiones diferentes, no muy antiguas, funcionarán seguramente del mismo modo.

 $2$ Pinchando sobre su icono en Windows, tecleando R en un terminal o pinchando sobre su icono, si lo hay, en Unix/Linux.

largo). Adicionalmente, en máquinas multiusuario es posible programar la ejecución en "horas valle", cuando menos congestión existe en la máquina donde se ejecutan.

#### **3.2.1. En Unix/Linux**

Utilizaremos el editor de nuestra elección (vi, pico, emacs, . . .) para generar un fichero de texto ASCII conteniendo las instrucciones a ejecutar. Lo salvaremos con el nombre que deseemos, preferiblemente con la extensión .R; por ejemplo programa.R. Desde una ventana de terminal teclearemos:

```
R CMD BATCH programa.R
```
Las instrucciones en programa. R se ejecutarán una tras otra y tanto las instrucciones como su resultado aparecerá en el fichero de nueva creación programa.Rout

#### **3.2.2. En Windows**

Utilizaremos el editor de nuestra elección para generar un fichero de texto AS-CII conteniendo las instrucciones R. ¡Atención! Procesadores de texto como Word y similares incluyen caracteres no ASCII de formateo. Si empleamos Word, debemos asegurarnos de salvar el resultado como ASCII puro. Otra alternativa es Notepad. Desde luego, emacs será la opción preferible si está disponible.

A continuación, desde una ventana MS-DOS<sup>3</sup> teclearemos:

R CMD BATCH programa.R

obteniendo como resultado el fichero de nueva creación programa.Rout. Este fichero quedará en la carpeta donde R se haya iniciado.

#### **3.2.3. Ventajas e inconvenientes.**

Tanto en Windows como Unix/Linux, la ventaja esencial del proceso en "batch" es que tenemos un listado de las instrucciones que generan un resultado. El resultado es así totalmente reproducible. Podemos además incluir los comentarios que queramos en programa.R y aparecerán en programa.Rout

¡Nunca añadiremos comentarios, etc. editando directamente programa.Rout! Si lo hiciéramos y constatáramos después que son precisas modificaciones, al volver a ejecutar programa.R obtendríamos un nuevo programa.Rout sin los comentarios añadidos: tendríamos que volver a repetir dicho trabajo de comentario. Nos conviene incluir todos los comentarios en programa. R, pues así reaparecerán en programa.Rout junto con los resultados modificados si hemos de cambiar datos o instrucciones.

 $3$ Que obtendremos pinchando el icono correspondiente. En Windows XP está un poco escondido: en la carpeta C:\Windows\system32 buscaremos el fichero cmd. Nos convendrá copiarlo al Escritorio para su utilización frecuente.

Tener un "script" como programa.R, además de constituir una buena documentación que nos ayuda a saber qué hicimos para obtener un resultado, permite borrarlo y ahorrar sitio en disco. Por ejemplo, podemos escribir un programa.R que a partir de un fichero de datos genera multitud de tabulaciones cruzadas. Si conservamos tanto el fichero de datos como programa.R, podemos eliminar todas las tablas creadas con la tranquilidad de que las podemos recrear en cualquier  $momento<sup>4</sup>$ .

### **3.3. Uso de source() y sink().**

El uso de source() y sink() es similar bajo Windows y bajo Unix/Linux. Son dos funciones de R que desvían respectivamente la entrada y salida. Si desde dentro de una sesión R tecleamos

```
source("fichero")
```
instrucciones contenidas en el mismo. Las diferencias con R CMD BATCH. . . son:

- 1. Se trata, en principio, de una función silenciosa: se ejecutan las instrucciones sin producir ninguna salida<sup>5</sup>. Esto puede ser conveniente si fichero contiene, por ejemplo, instrucciones de inicialización que queremos ejecutar frecuentemente al comenzar o en algún momento de la sesión, sin necesidad de ver todos los resultados en la salida.
- 2. No crea un fichero externo .Rout. La salida, si se produjera alguna por emplear la opción echo=TRUE, la vemos en la pantalla.

sink("fichero") por su parte, como se ha indicado, redirige la salida de R al fichero de nombre "fichero". Se puede obtener la salida en la pantalla y en "fichero" a la vez invocando source con la opción split=TRUE.

### **3.4. Uso de Emacs + ESS**

Será, en general, la opción preferida, al darnos simultáneamente las ventajas de la interactividad y del proceso por lotes, con completa reproducibilidad del trabajo efectuado. A continuación, un ejemplo de sesión mostrando pantallas seleccionadas.

 $^{4}$ Si, entre tanto, el fi chero de datos de partida se modificara, las tablas que recreáramos harían uso de los datos más modernos, evitándose la situación indeseable de tener tablas creadas en diferentes momentos inconsistentes entre sí.

<sup>5</sup>Aunque esto se puede modificar invocando source con la opción echo=TRUE.

1. Inicia el editor Emacs. Teclea ESC x R para abrir una sesión interactiva con R. Verás,

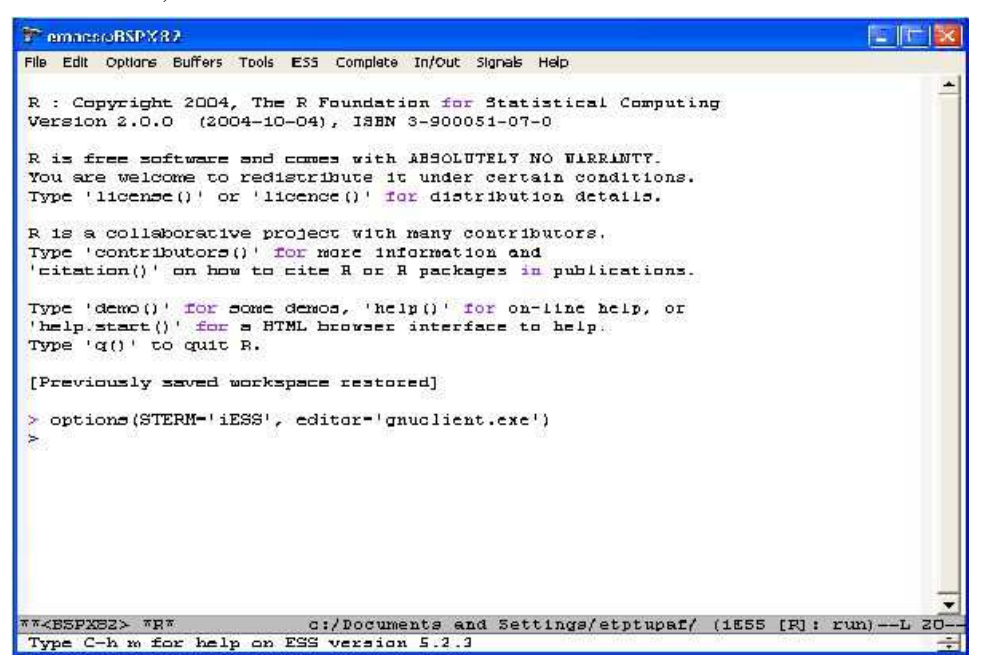

2. Parte la ventana en dos, para tener una ventana mostrando tu sesión interactiva R y otra donde podrás editar. Utiliza el mandato CTRL-x 3.

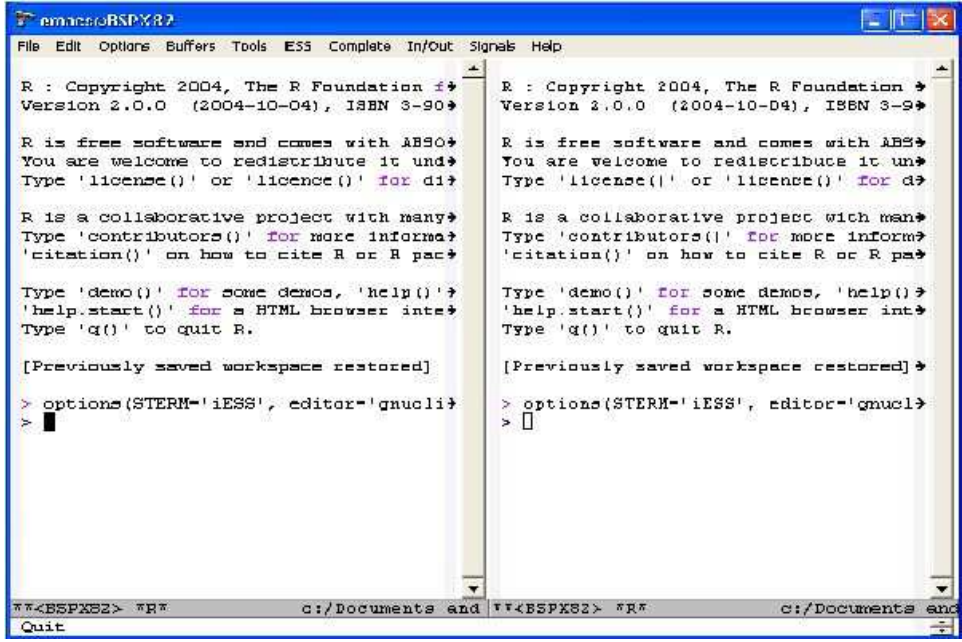

3. En una de las dos ventanas, edita un fichero (mediante  $File \rightarrow Open file$ ) y teclea las instrucciones de R que deseas ejecutar.

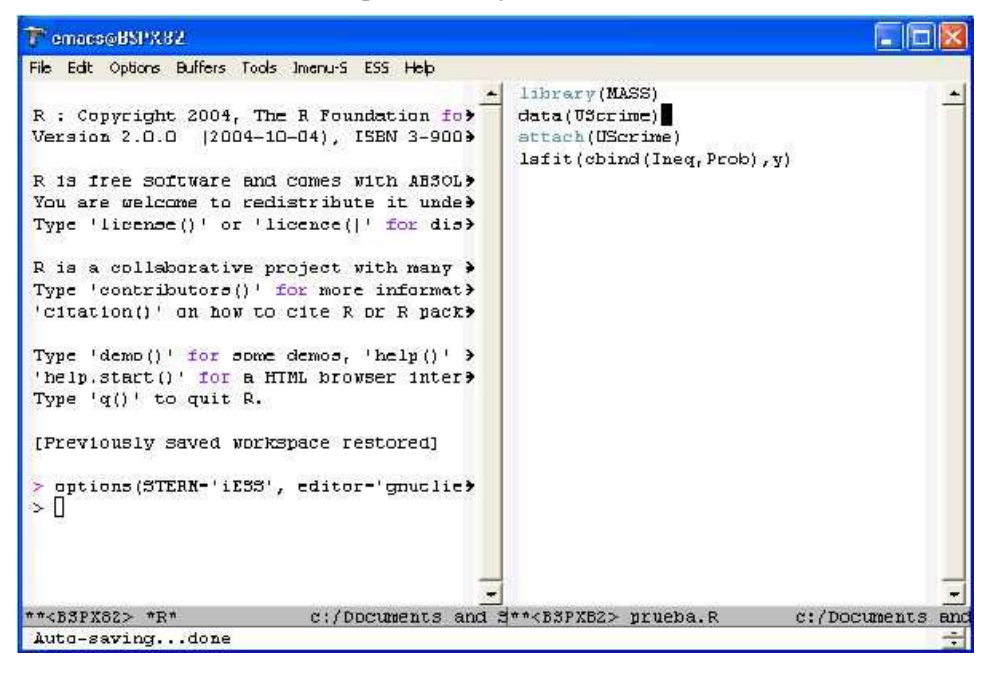

4. Señala el fragmento de texto que desees ejecutar arrastrando sobre él el ratón con el botón izquierdo apretado. Lo verás resaltado con fondo en color.

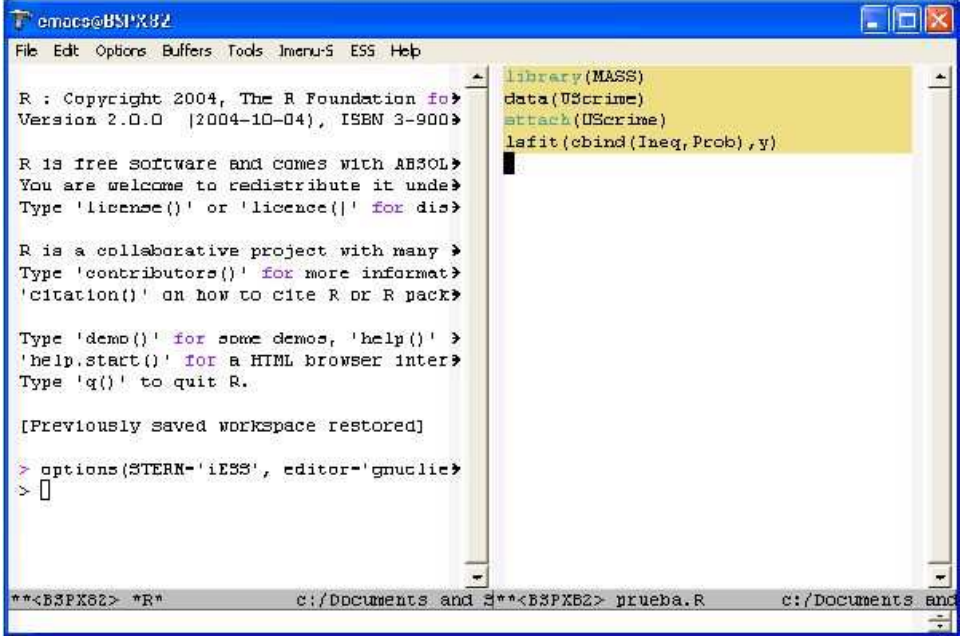

5. Teclea CTRL-c CTRL-r. Te preguntará a qué proceso deseas transferir tu selección (fíjate en la línea inferior de la pantalla). Acepta que se transfiera a R.

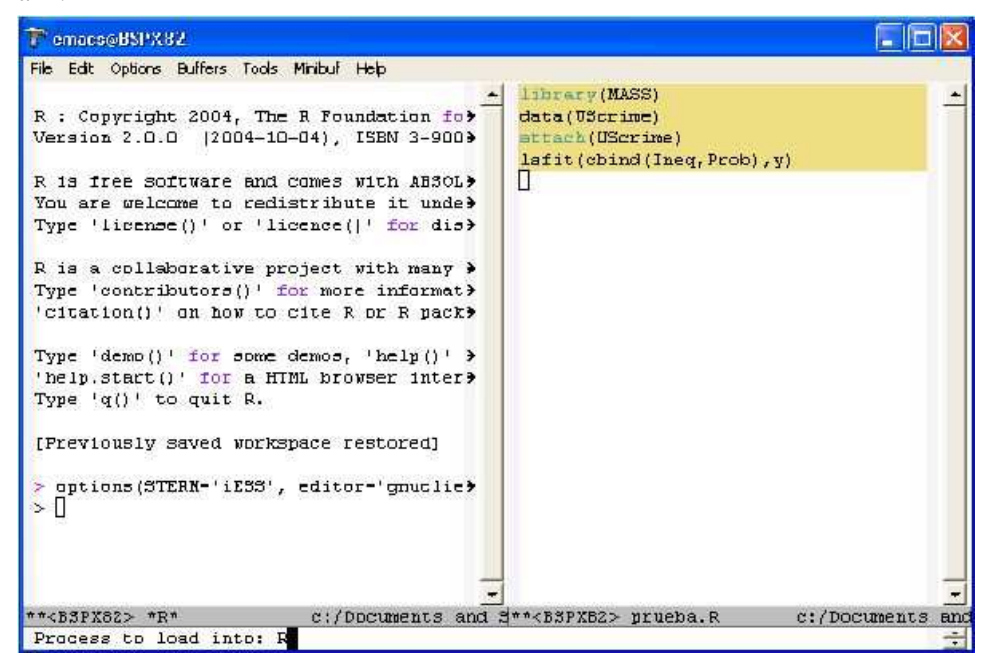

6. Las instrucciones transferidas se ejecutan en tu sesión interactiva.

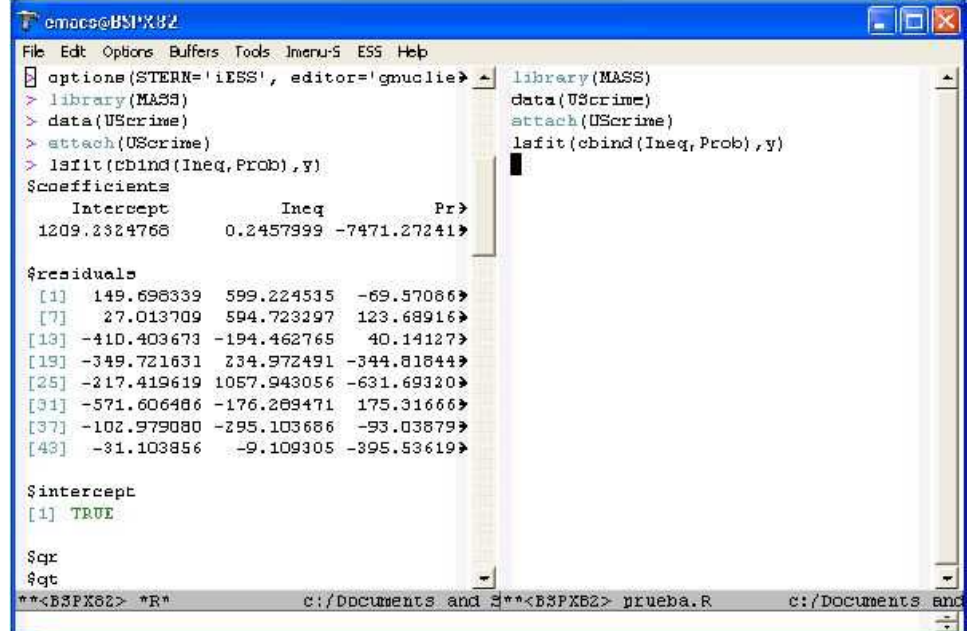

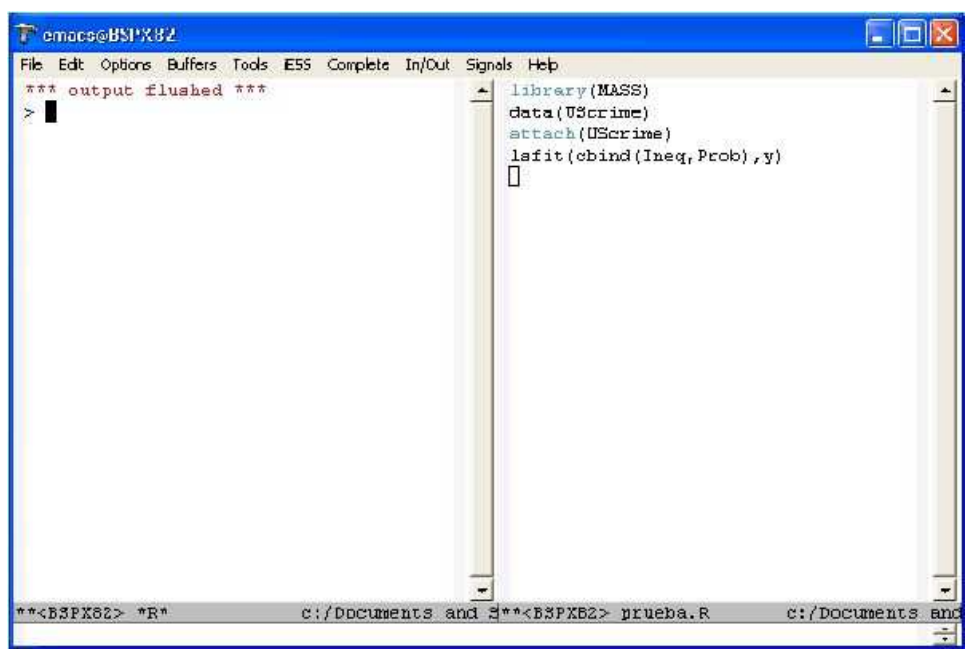

7. Si los resultados no son de tu interés, puedes desecharlos con CTRL-c CTRL-o.

8. A continuación, puedes continuar editando en la ventana de la derecha las modificaciones que creas oportunas. . .

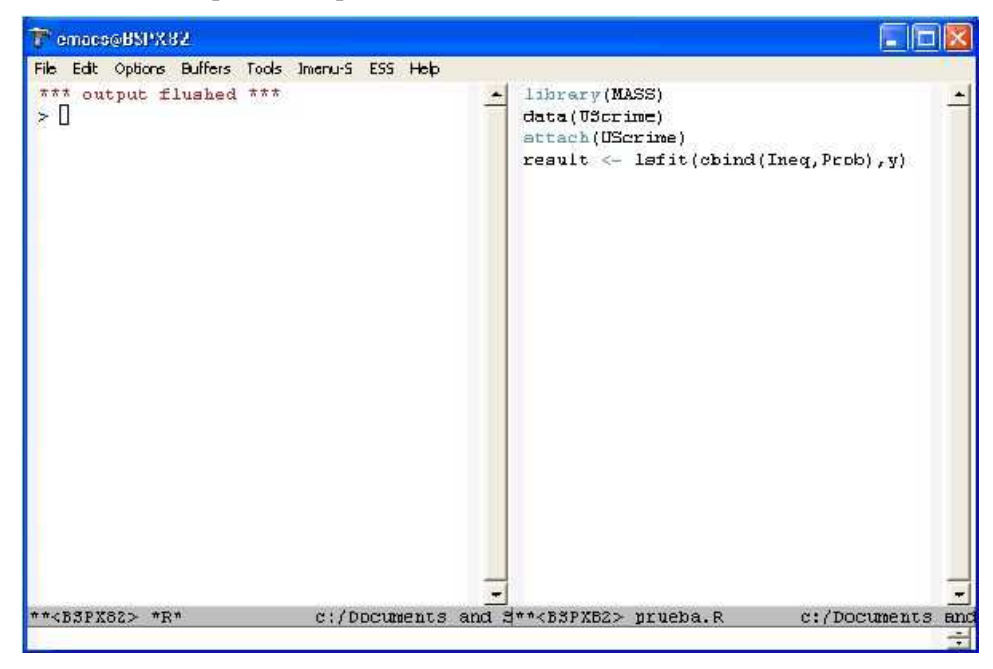

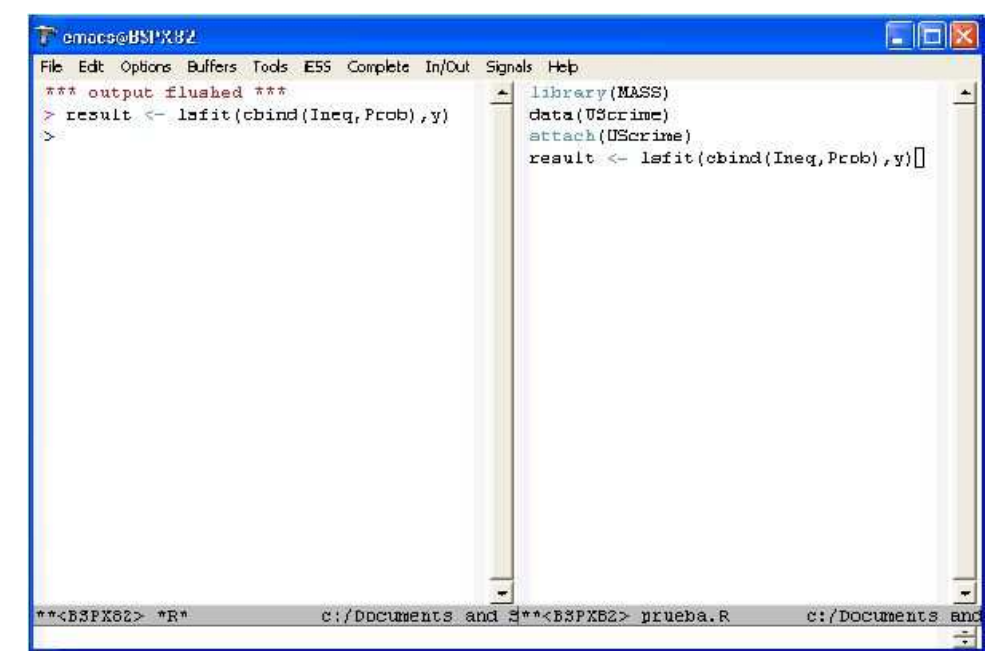

9. . . . y re-ejecutarlas en R (mediante marcado más CTRL-c CTRL-r).

10. Puedes también teclear directamente cosas en tu sesión interactiva. Si los resultados te convencen, puedes copiar el mandato ensayado en la ventana de la derecha.

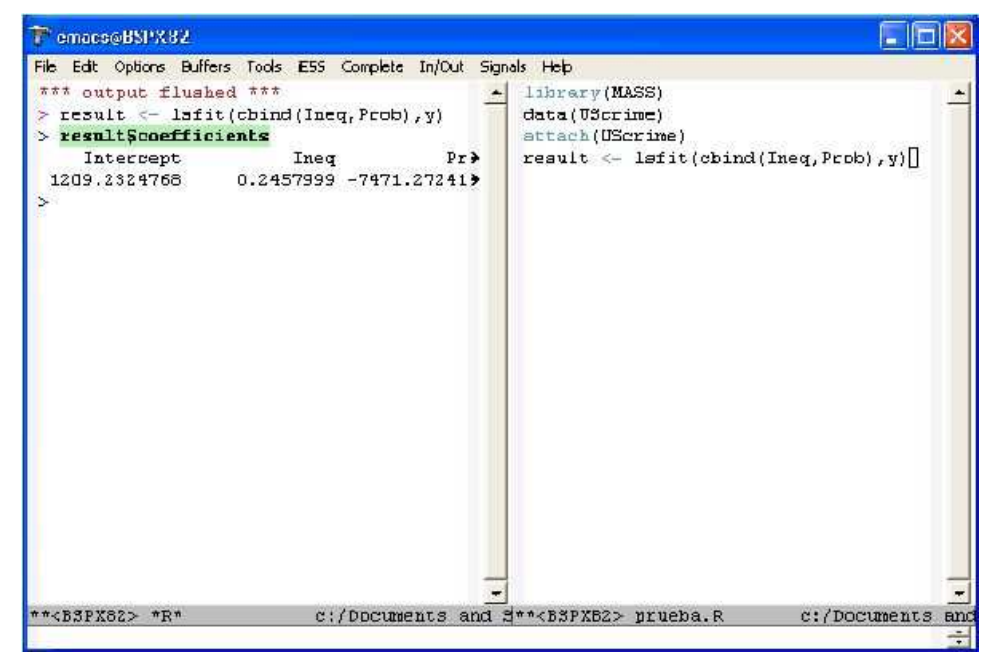

Las notas anteriores muestran un modo muy simple y efectivo de trabajar, que reune lo mejor de la interactividad y el "batch". Cuando la ventana de edición tenga ya un código suficientemente ensayado y depurado, al que habrás añadido los comentarios pertinentes, puedes salvarlo y re-ejecutarlo una última vez mediante R CMD BATCH (ver más arriba en la sección 3.2).

#### **3.5. Otras formas de utilizar Emacs + ESS**

Hay muchas, y cada cuál puede adoptar la que mejor se adapte a su forma de trabajo. Una posibilidad que encuentro útil es la de trabajar interactivamente y guardar copia de los mandatos empleados.

Si esto se hace simplemente guardando la transcripción de la sesión, nos encontraremos con mandatos y salidas entreveradas; y los mandatos están precedidos del "prompt" >. En consecuencia, no podemos simplemente "batchear" la transcripción de la sesión guardada tal cual.

ESS ofrece la opción de guardar una transcripción "limpia". Para ello, señalaremos la parte de la sesión que desemos limpiar (arrastrando el ratón sobre ella con el botón izquierdo apretado) y teclearemos:

```
ESC x ess-transcript-clean-region RET
```
lo que dejará sólo los mandatos. Podremos así guardar el contenido de la sesión y emplearlo como entrada de un R CMD BATCH o de cualquier otro modo.

#### **3.6. Mandatos útiles al editar utilizando ESS**

ESC-; Comentar (precediendo cada línea de un #) la región señalada.

ESC-x uncomment-region Descomentar la región señalada.

C-c C-v Ayuda sobre alguna cuestión. h Situándose sobre un link, nos lleva a la página correspondiente.

### **3.7. Uso de Emacs + R + Sweave**

En ocasiones interesa escribir un documento en LATEX2e que incorpore resultados de cálculos realizados en R. En este caso, el paquete<sup>6</sup> de nombre Sweave facilita sobre manera el trabajo.

La idea es simple: se escribe un documento LATEXordinario, con extensión .Rnw, incluyendo entre marcas adecuadas código en R. Este documento se preprocesa mediante una función de R que ejecuta el código entre las marcas indicadas y sustituye su ouput en el mismo lugar, produciendo como salida un documento con extensión .tex. Este documento se "latexea" como de ordinario.

Las marcas a que se hace referencia son

 $6$ Escrito por Friedrich Leisch, y disponible en http://www.ci.tuwien.ac.at/ ~leisch/Sweave/. Puede encontrarse documentación y la forma de instalarlo en dicha dirección.

```
<<>>=
```
para comenzar una sección de código y

@

para finalizarla. Por ejemplo, procesando el fichero a continuación, que suponemos nombrado example1.Rnw,

```
\documentclass[a4paper]{article}
\title{Sweave Example 1}
\author{Friedrich Leisch}
\begin{document}
\maketitle
In this example we embed parts of the examples from the
\texttt{kruskal.test} help page into a \LaTeX{} document:
<<>>=
data(airquality)
library(ctest)
kruskal.test(Ozone ~ Month, data = airquality)
@
which shows that the location parameter of the Ozone
distribution varies significantly from month to month. Finally we
include a boxplot of the data:
\begin{center}
```

```
<<fig=TRUE,echo=FALSE>>=
boxplot(Ozone ~ Month, data = airquality)@
\end{center}
\end{document}
```
obtendríamos un fichero de nombre example1.tex que podríamos formatear mediante LATEX. Obsérvese que es posible incluso incluir figuras. Obsérvese que no es preciso insertar manualmente fragmentos en el fichero .tex; el preprocesador lo hace por nosotros.

Para preprocesar el fichero .Rnw y convertirlo en su homólogo .tex, debemos cargar en R el package tools,

library("tools")

y ejecutar:

```
Sweave("example1.Rnw")
```
que producirá example1.tex en el directorio en que estamos trabajando.

Nada de lo anterior requiere Emacs ni ESS; no obstante, el proceso es más cómodo si tenemos el fichero .Rnw en un *buffer* de Emacs y una sesión R bajo ESS en otro. Podemos incluso programar las divertas operaciones (procesar, el .Rnw, etc.) de manera que las ejecutemos con un sólo golpe de tecla, en lugar de tener que teclear Sweave ( "example1.Rnw" ) cada vez $^7\!$ .

### **4. Si quieres saber más**. . .

Hay bastantes referencias, muchas de ellas disponibles en Internet. Si has instalado Emacs y ESS sobre Windows desde el CD ROM facilitado a los estudiantes de Cuantitativa, en la carpeta C:/ESS/doc dispones de los ficheros ess.pdf y ess-intro.pdf (entre otros), que te interesará leer.

Cuanta información puedas necesitar sobre ESS la encontrarás en http:// stat.ethz.ch/ESS/; de ahí procede, por ejemplo, la lista de comandos habituales reproducida en el Apéndice A.

En cuanto a Emacs, referencias de utilidad incluyen [1] y [2]. Este último está también disponible *on-line* en http://www.delorie.com/gnu/docs/ emacs/emacs\_toc.html.

Otras fuentes de información sobre Emacs en Internet incluyen http:// www.lib.uchicago.edu/keith/tcl-course/emacs-tutorial.html y http://www.gnu.org/software/emacs/windows/ntemacs.html. En las páginas Web del Departamento (http://www.et.bs.ehu.es) en *Recursos* → *Software* → *Manuales* está disponible el manual de Emacs en PDF y en HTML, así como alguna información adicional.

 $^7$ Si empleas la distribución de L<sup>a</sup>TEXy el Emacs que se entrega en el CD ROM distribuido en clase, esta configuración está ya hecha, y puedes re-compilar un documento tecleando en sucesión F5, F6 y F7.

#### Lista de comandos usuales de ESS A.

**ESS** [Emacs Speaks Statistics] Reference Card for S and R

updated for ESS  $5.x$ 

Date: 2003/10/28 17:50:07 - as of October 28, 2003

- 1. NOTA BENE: S is the language, R is one dialect!
- 2. This is a list of the more widely used  $\mathbf{key}$  shortcuts. Many more are available, and most are accessible from the Emacs Menus such as iESS, ESS, etc.

Interacting with the S process

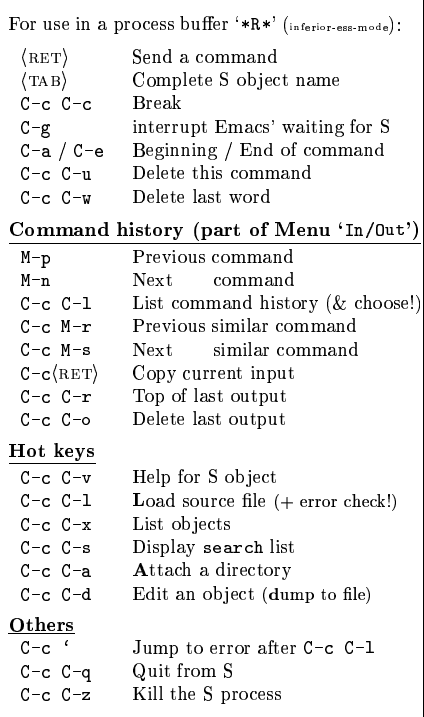

#### Inside S Transcripts  $(I + O)$

Inside ESS transcript buffers, (\*. Rout files):

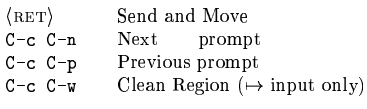

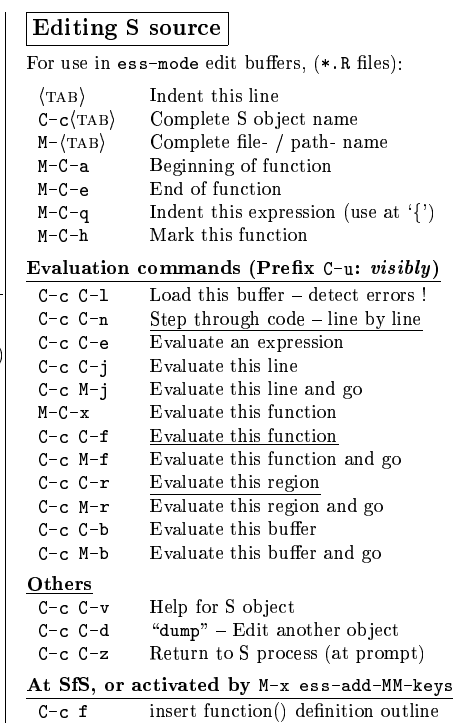

### Reading help files

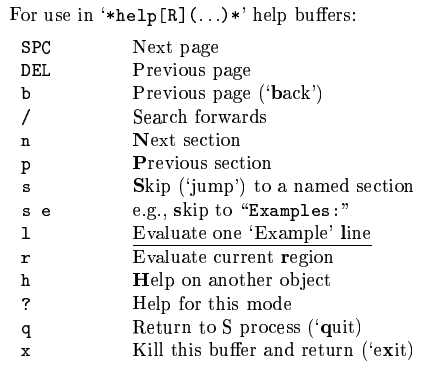

### **B.** Lista de comandos usuales de Emacs **GNU Emacs Reference Card**

(for version  $21$ )

### **Starting Emacs**

To enter GNU Emacs 21, just type its name: emacs To read in a file to edit, see Files, below.

#### **Leaving Emacs**

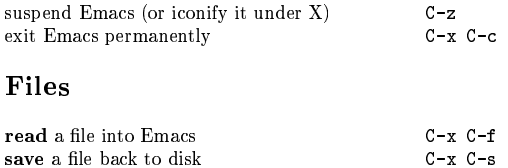

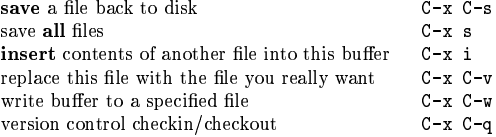

### **Getting Help**

The help system is simple. Type C-h (or F1) and follow the directions. If you are a first-time user, type C-h t for a tutorial.

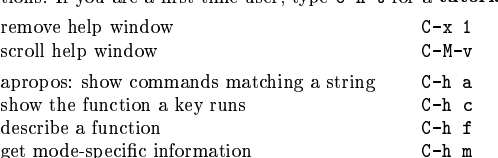

### Error Recovery

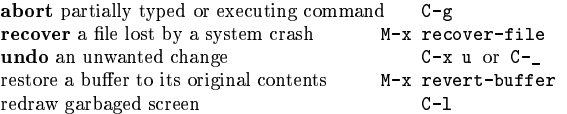

### **Incremental Search**

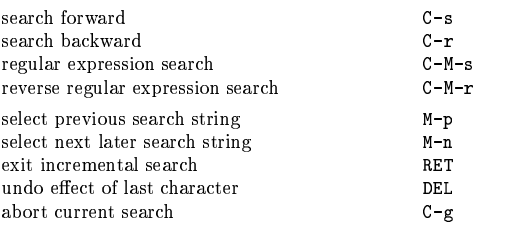

Use C-s or C-r again to repeat the search in either direction. If Emacs is still searching, C-g cancels only the part not done.

© 1997 Free Software Foundation, Inc. Permissions on back. v2.2

 $\mathbf{1}$ 

### Motion

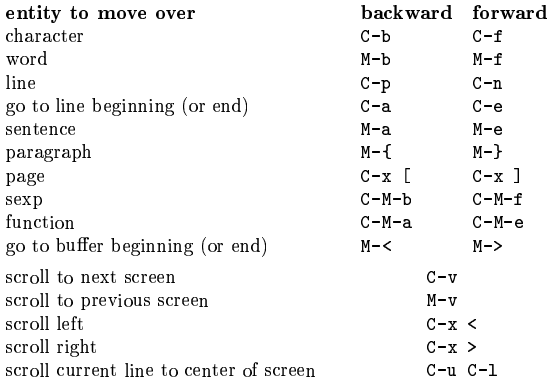

### **Killing and Deleting**

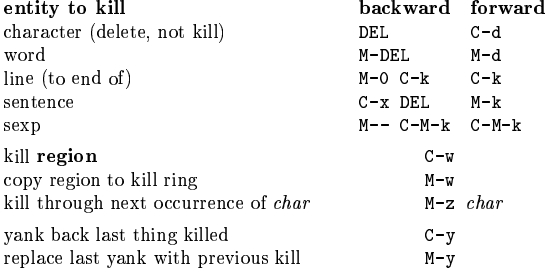

### Marking

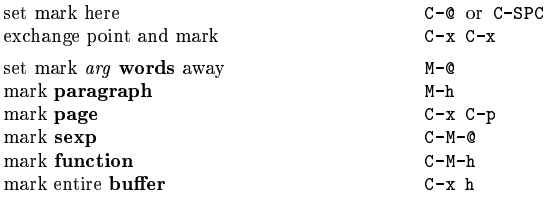

## Query Replace

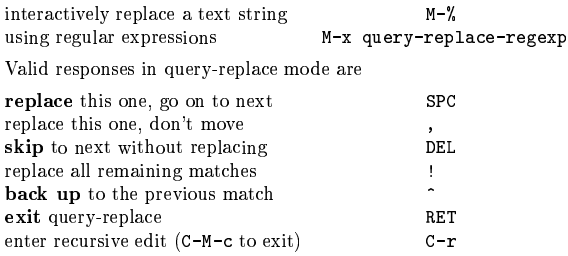

 $\overline{2}$ 

### Multiple Windows

When two commands are shown, the second is for "other frame."

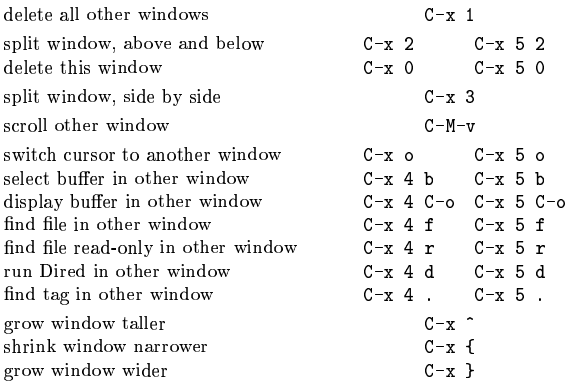

### Formatting

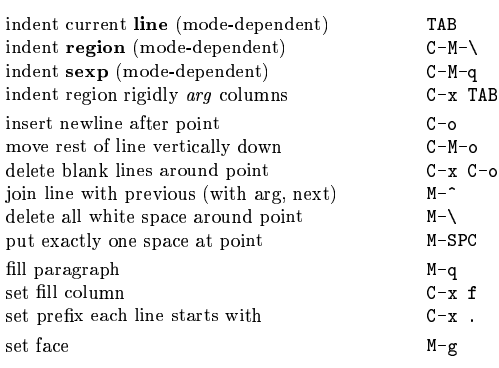

### **Case Change**

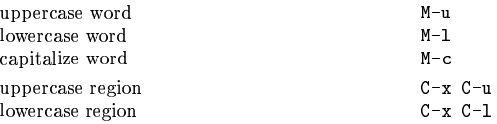

### The Minibuffer

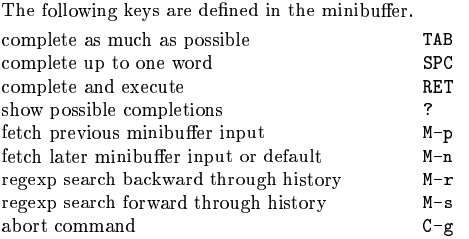

Type  $C-x$  ESC ESC to edit and repeat the last command that used the minibuffer. Type F10 to activate the menu bar using the minibuffer.

 $\sqrt{3}$ 

### -

### $Buffers$

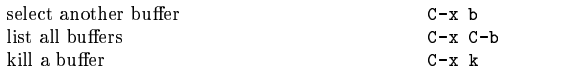

### Transposing

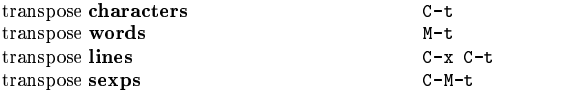

### Spelling Check

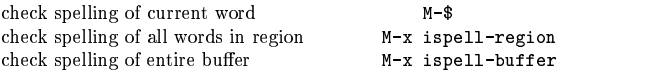

### Tags

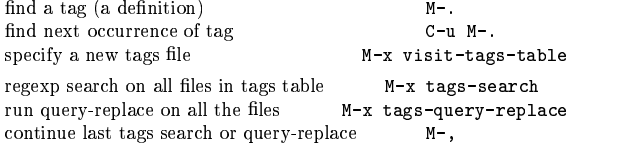

### $Shells$

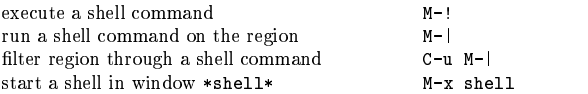

### $\emph{Rectangles}$

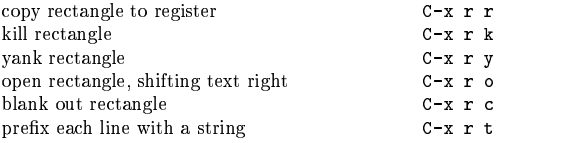

### Abbrevs

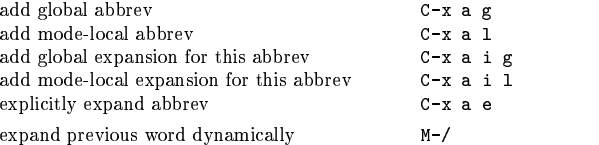

·

### **Regular Expressions**

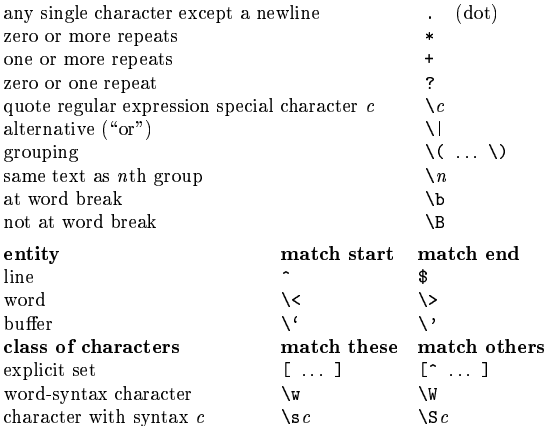

### **International Character Sets**

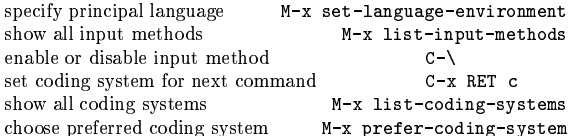

### Info

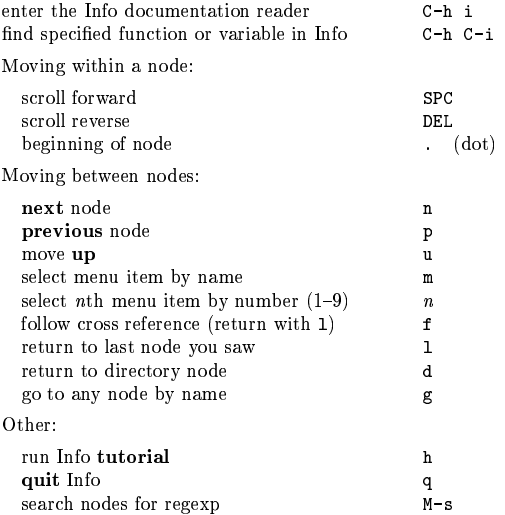

#### Registers

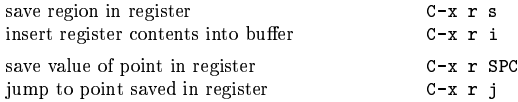

#### **Keyboard Macros**

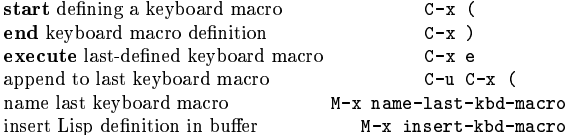

### **Commands Dealing with Emacs Lisp**

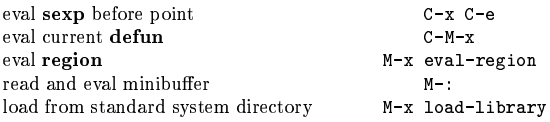

#### **Simple Customization**

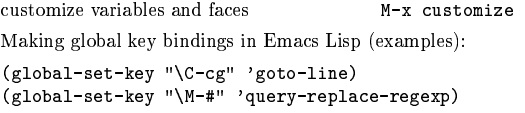

### **Writing Commands**

(defun command-name (args) "documentation" (interactive "template")  $body)$ An example:  $(define this-line-to-top-of-window (line)$ "Reposition line point is on to top of window. With ARG, put point on line ARG."  $(interactive "P")$ (recenter (if (null line)  $\overline{\mathbf{0}}$  $(\texttt{prefix-numberic-value line})))$ The interactive spec says how to read arguments interactively.

Type C-h f interactive for more details.

Copyright © 1997 Free Software Foundation, Inc. v2.2 for GNU Emacs version 21, 1997 designed by Stephen Gildea

Permission is granted to make and distribute copies of this card provided the copyright notice and this permission notice are preserved on all copies. For copies of the GNU Emacs manual, write to the Free Software Foundation, Inc., 59 Temple Place, Suite 330, Boston, MA 02111-1307 USA

 $\overline{6}$ 

### **Referencias**

- [1] D. Cameron and B. Rosenblatt. *Learning GNU Emacs*. O'Reilly and Assoc., 1991.
- [2] R.M. Stallman. *GNU Emacs Manual*. Free Software Foundation, 1997.